## 海外の素晴らしい 拉張機能10選

### Untiitled!!!!!!!!

April 3, Sun. By Akira Maruyama

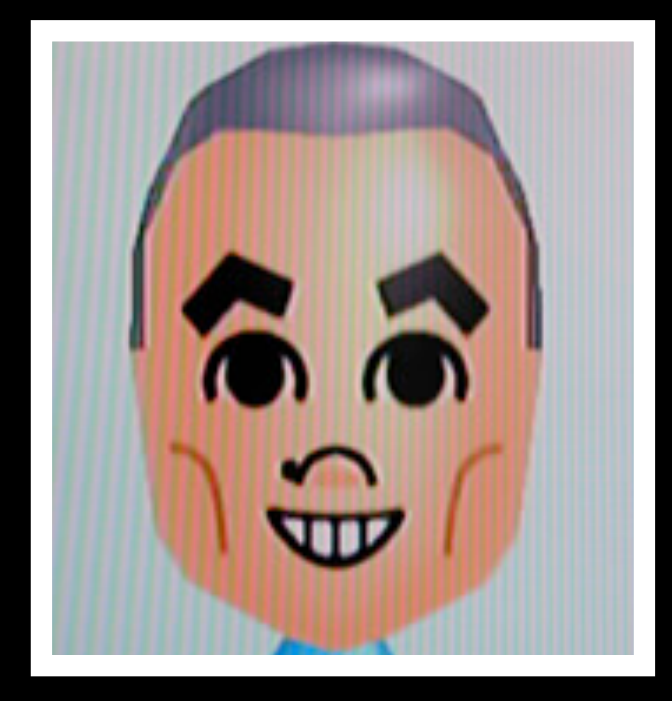

## まるやま あきら

鳥取在住。Web歴15年ほど。 CSS Nite in OSAKA実行委員も やってます。

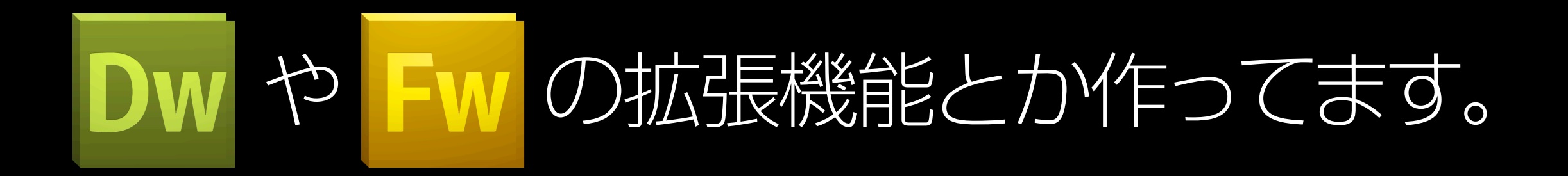

#### Blog: [http://dwlog.net/](http://dwlog.net) 2 dakira\_maru

今日のアウトライン

#### ● 拡張機能のインストール

- 拡張機能のデモ 10種
- まとめ

## 拡張機能のインストール

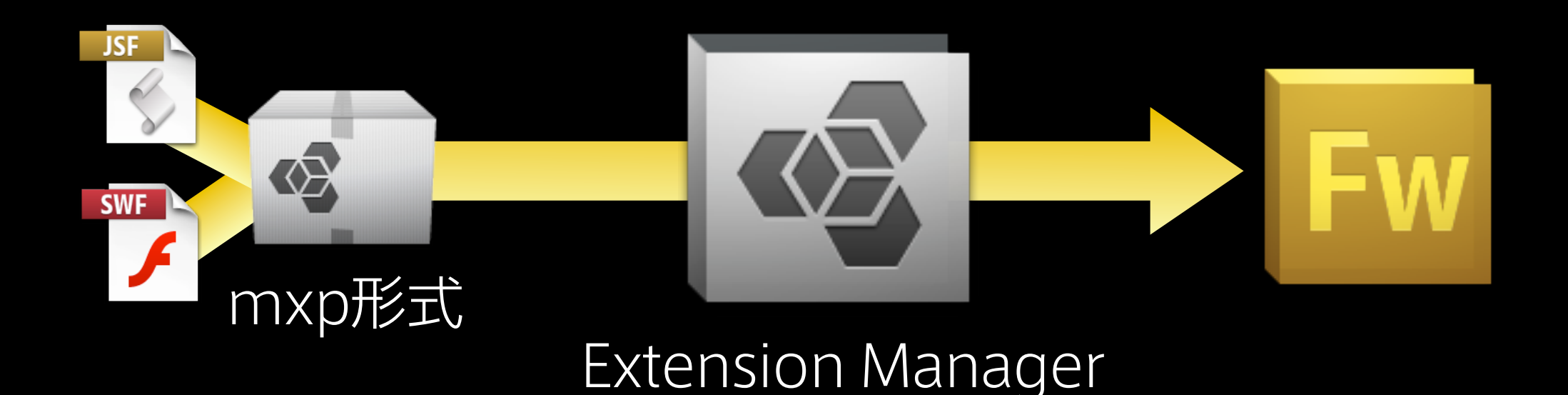

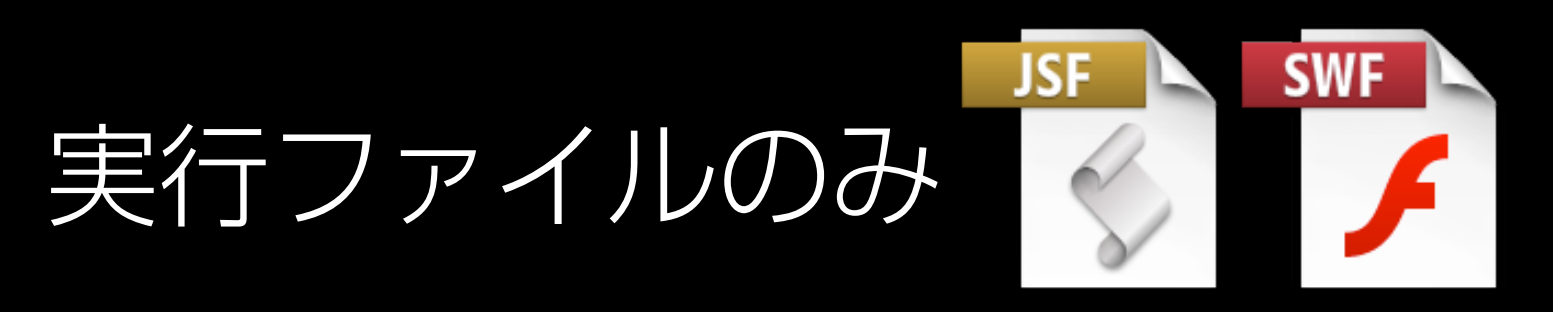

→指定のフォルダに格納する必要がある

## 今日紹介する拡張機能

コマンドパネル

• Guides panel

- 
- Gradient Panel
- Tables
- CSS Sprite Panel Transform Panel

• Placeholder

自動シェイプ

## 今日紹介する拡張機能

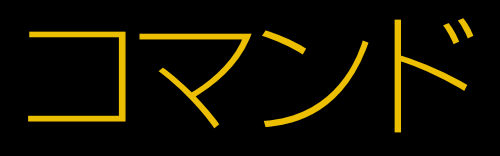

- Export Selection
- Smart Knife
- Smart Punch
- Fill With Background

# Demo

• Gradient Panel Illustratorライクなグラデーションポイントの設定が指定可能 なコマンドパネル [http://www.adobe.com/devnet/fireworks/articles/](http://www.adobe.com/devnet/fireworks/articles/gradient_panel.html) [gradient\\_panel.html](http://www.adobe.com/devnet/fireworks/articles/gradient_panel.html)

• [Guides panel](http://www.adobe.com/devnet/fireworks/articles/gradient_panel.html) [ガイド作成を強力にコントロールするコマンドパネル](http://www.adobe.com/devnet/fireworks/articles/guides_panel.html) [http://www.adobe.com/devnet/fireworks/articles/](http://www.adobe.com/devnet/fireworks/articles/guides_panel.html) [guides\\_panel.html](http://www.adobe.com/devnet/fireworks/articles/guides_panel.html)

#### • [Tables](http://www.adobe.com/devnet/fireworks/articles/guides_panel.html)

表を作成するコマンドパネル

<http://johndunning.com/fireworks/about/Tables>

• Transform Panel オブジェクトの移動変形に関する操作を集約したコマンドパ ネル。変形に関する様々な操作を一括で行うことができるパ ネル。位置指定は小数点レベルで制御可能。(※現在は一部 の機能が動作しません。) [http://www.senocular.com/fireworks/extensions/?](http://www.senocular.com/fireworks/extensions/?entry=572) [entry=572](http://www.senocular.com/fireworks/extensions/?entry=572)

• [Placeh](http://www.senocular.com/fireworks/extensions/?entry=572)older

[アタリ画像の設定が出来る自動シェイプ。サイズ変更すると](http://johndunning.com/fireworks/about/Placeholder) [数値も自動的に変更される。表示させる文字\(数値 or 説明](http://johndunning.com/fireworks/about/Placeholder) [文\)を変更可能。塗りの色\(ヌキ or グレー\)を変更可能。](http://johndunning.com/fireworks/about/Placeholder) <http://johndunning.com/fireworks/about/Placeholder>

• [Smart Knife](http://johndunning.com/fireworks/about/Placeholder) パスの形状でオブジェクト(ビットマップ可)を分断するコ マンド <http://johndunning.com/fireworks/about/SmartKnife>

- CSS Sprite Panel CSS Sprite用画像とCSS、プレビューレポートhtmlを書き だすコマンドパネル。CSS Sprite MakerとToolsの2つのコ マンドパネルから構成。CSS画像書き出しは最適化パネル の設定で。
	- [http://www.euchoice.com/blog/2010/12/08/css](http://www.euchoice.com/blog/2010/12/08/css-sprite-maker-a-useful-fireworks-extension/)[sprite-maker-a-useful-fireworks-extension/](http://www.euchoice.com/blog/2010/12/08/css-sprite-maker-a-useful-fireworks-extension/)
- [Export Selection](http://www.euchoice.com/blog/2010/12/08/css-sprite-maker-a-useful-fireworks-extension/) [画像が重なっていても選択したオブジェクトだけを透過で](http://johndunning.com/fireworks/about/ExportSelection) [も書き出しできる。抜きで書き出す場合は](http://johndunning.com/fireworks/about/ExportSelection)pngかgifに限ら [れる。](http://johndunning.com/fireworks/about/ExportSelection) [http://johndunning.com/fireworks/about/](http://johndunning.com/fireworks/about/ExportSelection) **[ExportSelection](http://johndunning.com/fireworks/about/ExportSelection)**
- Smart Punch
	- オブジェクト(ビットマップ可)の形状で切り抜くコマンド <http://johndunning.com/fireworks/about/SmartPunch>
- [Fill With Background](http://sofanaranja.com/2007/07/09/reflection-un-comando-para-fireworks/) [選択範囲を背景で塗りつぶすコマンド。ボタンなどでグラ](http://sofanaranja.com/2007/07/09/reflection-un-comando-para-fireworks/) [デーションの背景の上に乗っている文字を消したりするとき](http://sofanaranja.com/2007/07/09/reflection-un-comando-para-fireworks/) [に有効。パスでもビットマップでも](http://sofanaranja.com/2007/07/09/reflection-un-comando-para-fireworks/)OK! [http://johndunning.com/fireworks/about/](http://sofanaranja.com/2007/07/09/reflection-un-comando-para-fireworks/) [FillWithBackground](http://sofanaranja.com/2007/07/09/reflection-un-comando-para-fireworks/)

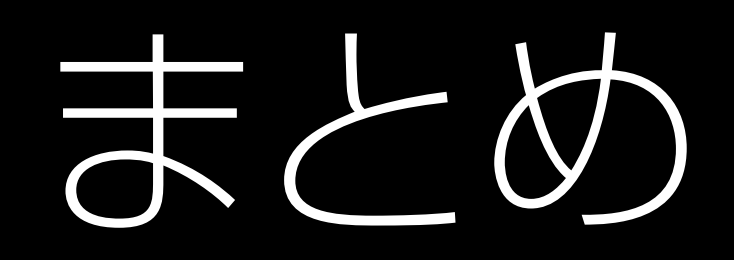

まとめ

- 拡張機能の導入でFireworksでの 作業の効率化が図れます
- コマンドパネルは入れすぎに注意
- コマンドはカスタムキーボード ショートカットを割り当てると便利
- がんばって海外の情報にも 目を向けよう

## ご静聴ありがとう ございました